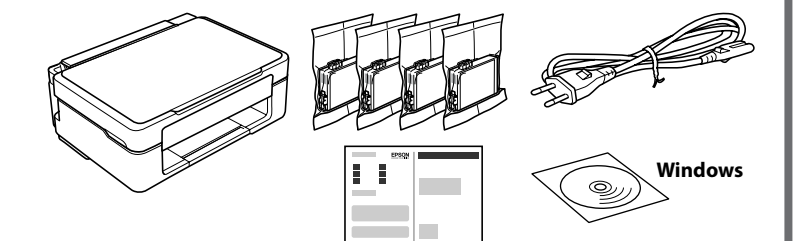

## **http://epson.sn**

**Purkaminen pakkauksesta / Pakke ut / Uppackning / Αποσυσκευασία**

### **Tulostimen asennus / Installering av printer / Konfigurera skrivare / Διαμόρφωση εκτυπωτή**

Vieraile verkkosivustolla ja aloita asennusprosessi, asenna ohjelmisto tai Epson iPrint -sovellus ja määritä verkkoasetukset.

Besøk nettsiden for å starte installasjonsprosessen, installere programvare eller Epson iPrint-applikasjoner og konfigurere nettverksinnstillinger.

Gå till webbplatsen för att starta konfigurationen, installera programvaran eller appen Epson iPrint, och konfigurera nätverksinställningarna.

Επισκεφτείτε την τοποθεσία web για να εκκινήσετε τη διαδικασία εγκατάστασης, να εγκαταστήσετε λογισμικό ή την εφαρμογή Epson iPrint και να διαμορφώσετε τις ρυθμίσεις δικτύου.

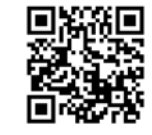

Windows-käyttäjät voivat määrittää tulostimen asetukset myös mukana toimitetun CD-levyn avulla.

Windows-brukere kan også bruke CD-en som fulgte med oppsettet. Windows-användare kan även konfigurera med medföljande CD.

Οι χρήστες Windows μπορούν να εκτελέσουν εγκατάσταση και από το συνοδευτικό CD.

#### **Painikkeet**

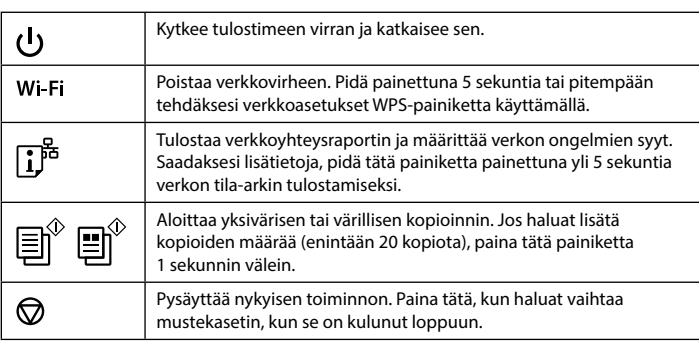

### **Ohjauspaneelin käyttöohje**

#### **Painikeyhdistelmät**

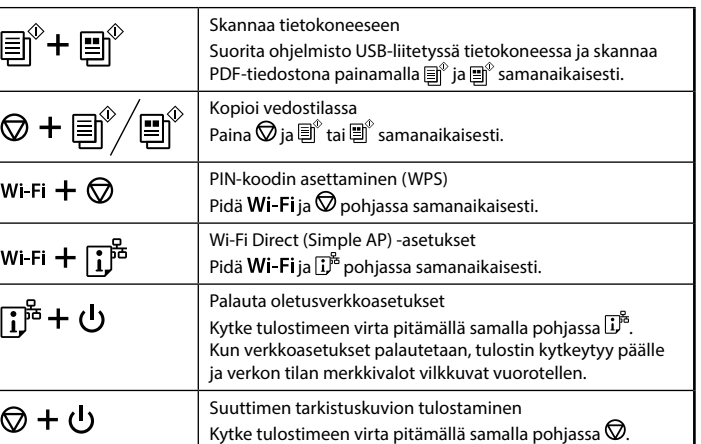

### **Merkkivalot**

O: Päällä = O : Vilkkuu

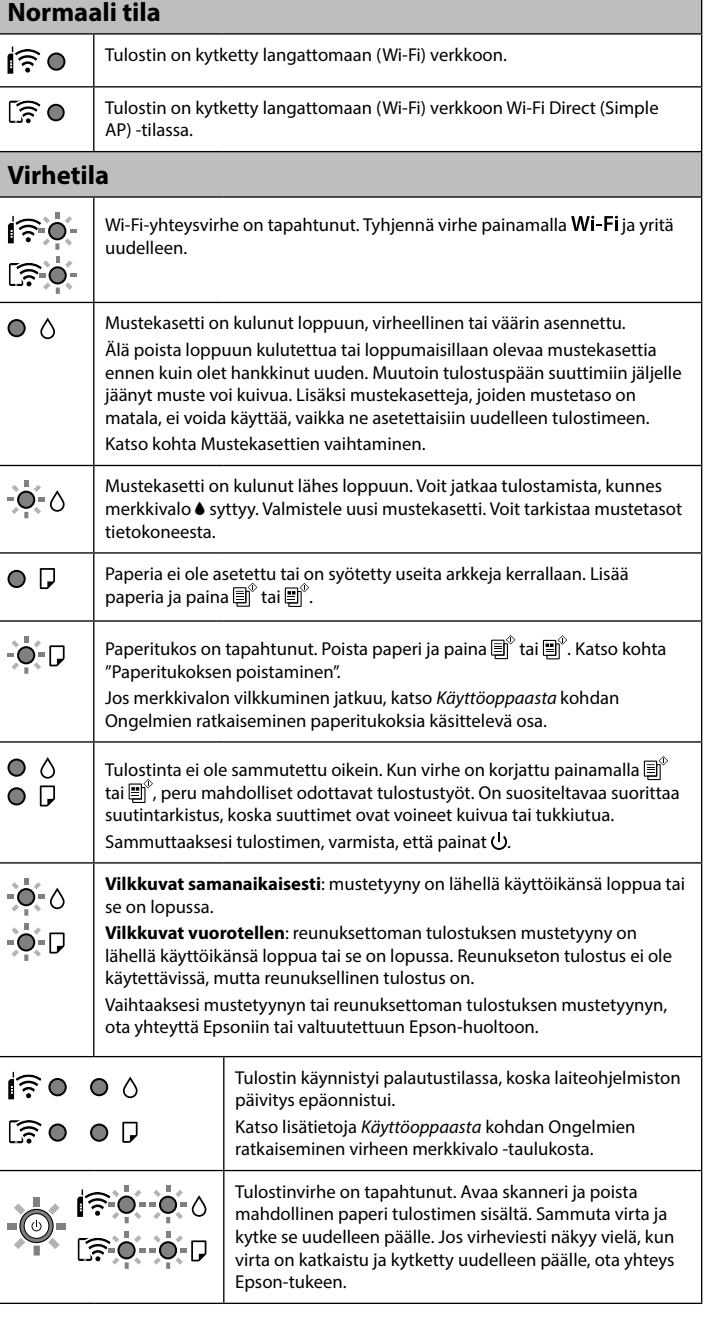

© 2021 Seiko Epson Corporation Printed in XXXXXX

c Älä avaa mustekasettipakkausta ennen kuin olet valmis asentamaan sen tulostimeen. Kasetin tyhjiöpakkaus takaa sen toimivuuden. Ikke åpne blekkpatronpakken før du er klar til å installere den i skriveren. Patronen er vakuumpakket for å sikre pålitelighet.

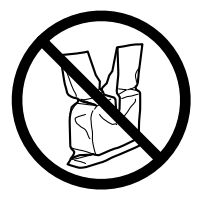

Öppna inte paketet med bläckpatronen innan du installerar den i skrivaren. Bläckpatronen är vakuumförpackad för att bevara sin tillförlitlighet. Μην ανοίγετε τη συσκευασία του δοχείου

μελανιού, παρά μόνο όταν είστε έτοιμοι να το τοποθετήσετε στον εκτυπωτή. Το δοχείο είναι σφραγισμένο αεροστεγώς για να διασφαλίζεται η αξιοπιστία του.

Älä liitä USB-kaapelia, ellei sinua ohjeisteta tekemään niin. Ikke koble til en USB-kabel med mindre du blir bedt om det. Anslut inte en USB-kabel om du inte uppmanas till det. Μην συνδέετε καλώδιο USB, εκτός αν σας ζητηθεί κάτι τέτοιο.

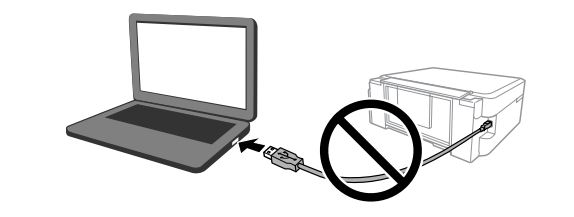

Pakkaukseen voi joillakin alueilla sisältyä lisäosia. Flere artikler kan tas med avhengig av plasseringen. Ytterligare artiklar kan ingå beroende på placering. Μπορεί να συμπεριλαμβάνονται επιπλέον στοιχεία αναλόγως της περιοχής. Varmista asennuksen aikana, että käytät tämän tulostimen mukana toimitettuja mustekasetteja. Näitä kasetteja ei voi säästää tulevaa käyttöä varten. Alkuperäisiä mustekasetteja käytetään osittain tulostuspään lataamiseen. Näillä kaseteilla tulostuva sivumäärä voi olla pienempi kuin seuraavilla mustekaseteilla tulostuva sivumäärä.

For førstegangsoppsett må du passe på at du bruker blekkpatronene som fulgte med produktet. Disse patronene kan ikke lagres for senere bruk. De første blekkpatronene vil delvis brukes til å lade skrivehodet. Disse patronene kan skrive ut færre sider i forhold til påfølgende blekkpatroner.

Se till att du använder de bläckpatroner som medföljde skrivaren vid första konfiguration. Dessa patroner kan inte sparas för senare bruk. Bläckpatroner som används vid första konfiguration kan delvist användas för att fylla på skrivarhuvudet. Med dessa patroner kan du kanske skriva ut färre sidor, jämfört med bläckpatroner du köper senare.

Για την αρχική εγκατάσταση, βεβαιωθείτε ότι χρησιμοποιείτε τα δοχεία μελάνης που συνόδευαν τον εκτυπωτή. Αυτά τα δοχεία δεν πρέπει να αποθηκευτούν για μετέπειτα χρήση.

Τα αρχικά δοχεία μελάνης θα χρησιμοποιηθούν εν μέρει για την φόρτιση της κεφαλής εκτύπωσης. Αυτά τα δοχεία μπορεί να εκτυπώσουν λιγότερες σελίδες σε σύγκριση με τα επόμενα δοχεία μελάνης.

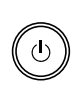

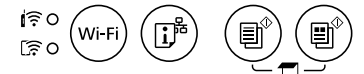

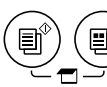

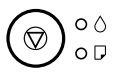

#### **Knapper**

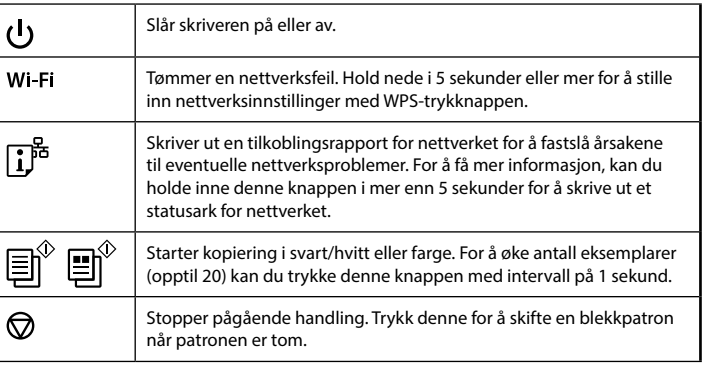

#### **Knappekombinasjoner**

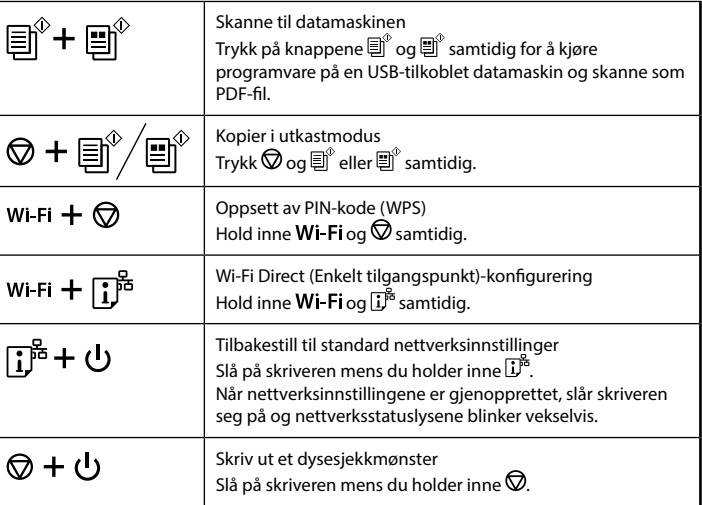

### **Lese indikatorlampene**

 $\mathbf{O}: P\hat{a}$  =  $\mathbf{O}^{\mathbf{F}}: B\hat{b}$  =  $\hat{b}$ 

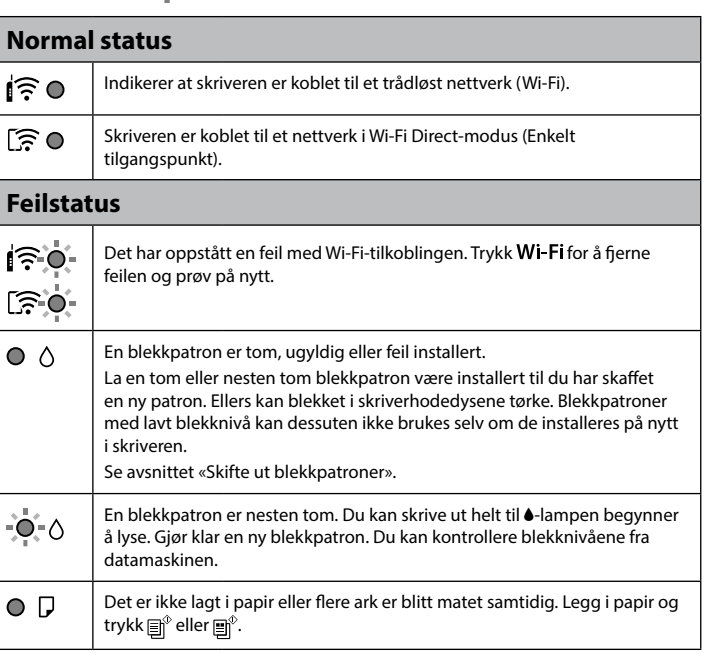

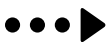

### XP-2150 Series **EPSON**

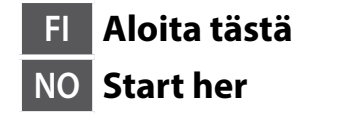

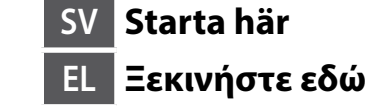

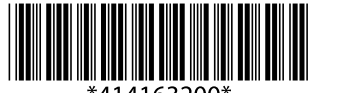

### **Mustekasettien koodit / Blekkpatronkoder / Koder för bläckpatroner / Κωδικοί δοχείων μελάνης**

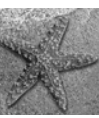

- Kaikkia kasetteja ei ole saatavilla kaikilla alueilla.
- Enkelte patroner er ikke tilgjengelige i alle områder.
- Inte alla bläckpatroner finns tillgängliga i alla regioner.
- Δεν είναι διαθέσιμα όλα τα δοχεία μελανιού σε όλες τις περιοχές.
- Lisätietoja Epsonin mustekasettien saatavuudesta saat verkkosivustolta. Du finner informasjon om kapasiteten til blekkpatronene på Epsons webområde.
- Mer information om vilken kapacitet bläckpatroner från Epson har finns på webbplatsen.
- Για πληροφορίες σχετικά με την απόδοση των δοχείων μελάνης της Epson, μεταβείτε στον ιστότοπο.

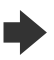

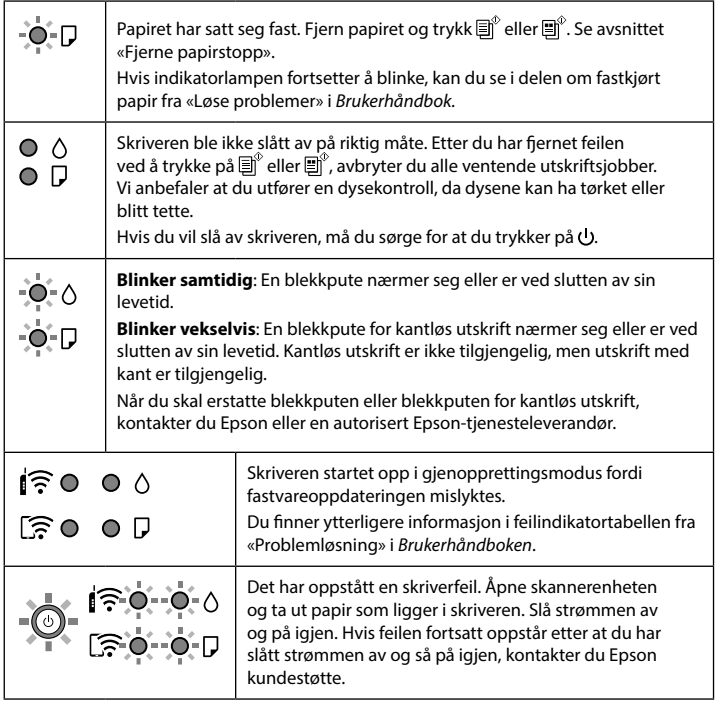

### **Guide till kontrollpanelen**

# $\circledcirc$  $\begin{picture}(120,140)(-130,140)(-130,140)(-130,140)(-130,140)(-130,140)(-130,140)(-130,140)(-130,140)(-130,140)(-130,140)(-130,140)(-130,140)(-130,140)(-130,140)(-130,140)(-130,140)(-130,140)(-130,140)(-130,140)(-130,140)(-130,140)(-130,140)(-130,140)($

#### **Κουμπιά**

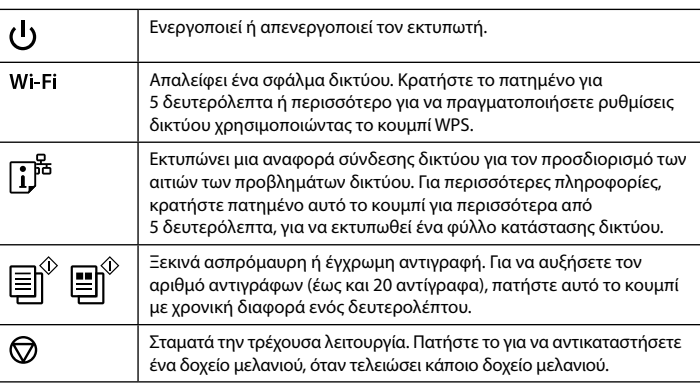

#### **Knappar**

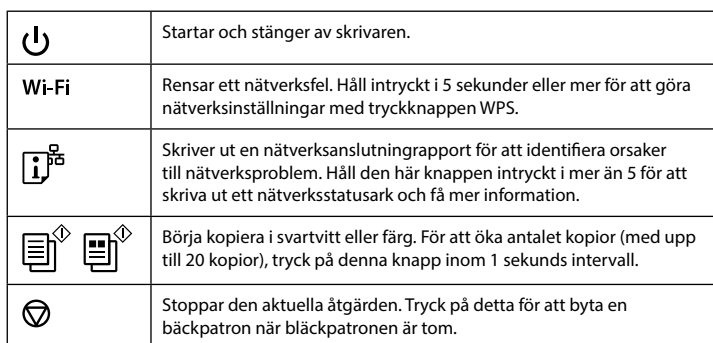

### **Knappkombinationer**

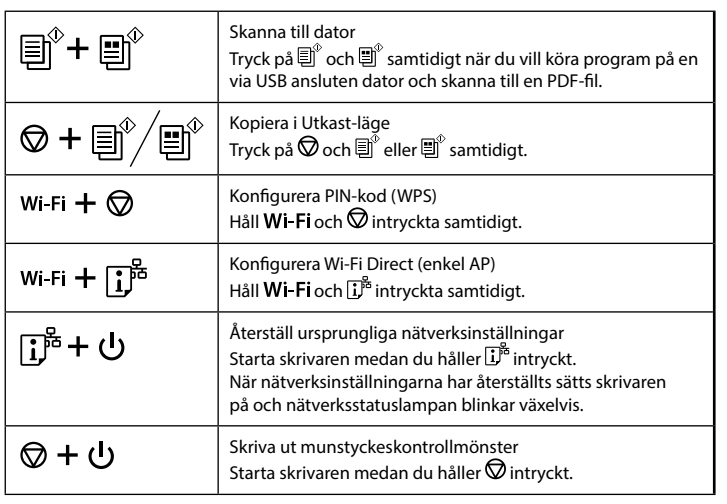

### **Läsa indikatorlamporna**

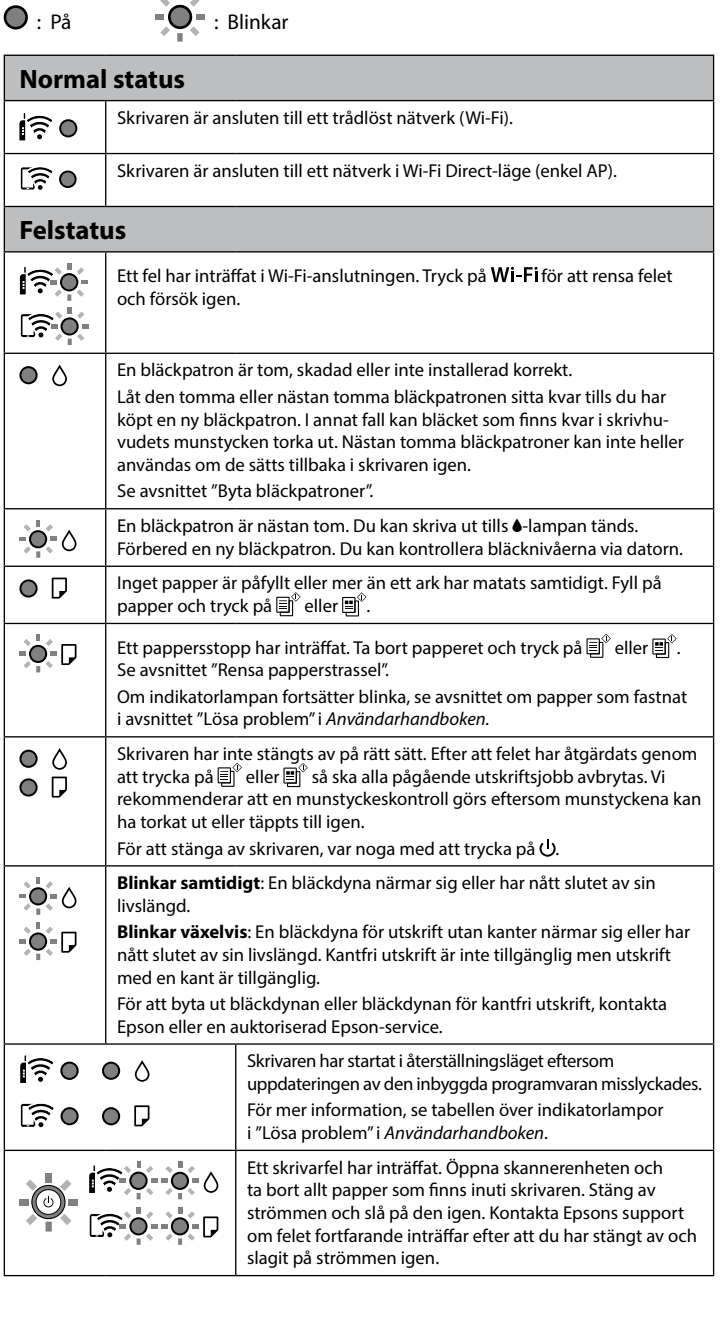

### **Οδηγός του πίνακα ελέγχου**

$$
\begin{array}{ccc}\n\begin{pmatrix}\n\vdots & \vdots & \vdots \\
\hline\n\vdots & \ddots & \vdots \\
\hline\n\vdots & \ddots & \vdots \\
\hline\n\end{pmatrix}\n\end{array}\n\begin{array}{ccc}\n\begin{pmatrix}\n\vdots \\
\hline\n1\n\end{pmatrix} & \begin{pmatrix}\n\vdots \\
\hline\n1\n\end{pmatrix} & \begin{pmatrix}\n\vdots \\
\hline\n1\n\end{pmatrix} & \begin{pmatrix}\n\vdots \\
\hline\n1\n\end{pmatrix} & \begin{pmatrix}\n\vdots \\
\hline\n1\n\end{pmatrix} & \begin{pmatrix}\n\cdot & \circ & \circ & \circ & \circ \\
\circ & \circ & \circ & \circ & \circ \\
\bullet & \bullet & \bullet & \bullet & \bullet\n\end{pmatrix}\n\end{array}
$$

### **Συνδυασμοί κουμπιών**

 $\mathbf{v}$ 

 $\mathbf{v}$ 

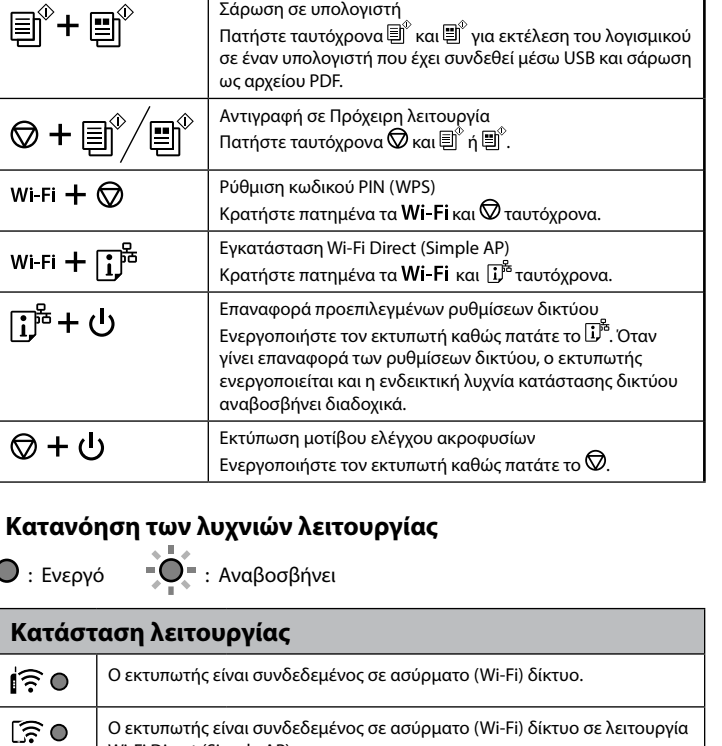

Wi-Fi Direct (Simple AP).

### **Κατάσταση σφάλματος**

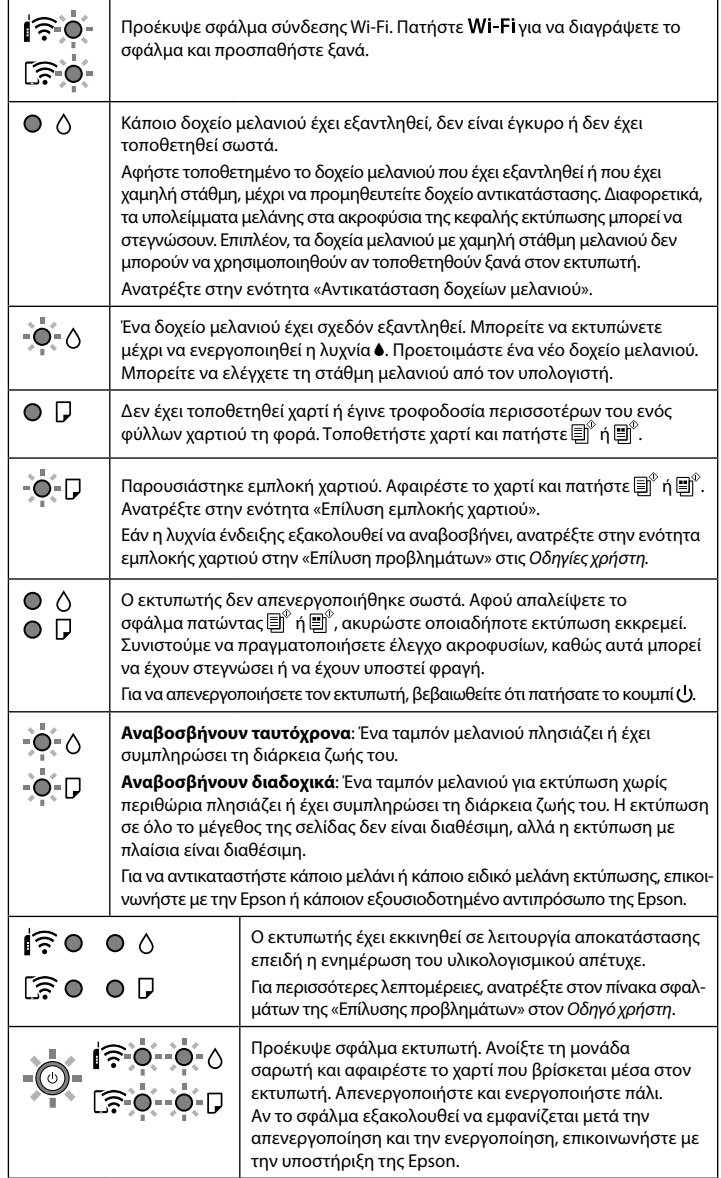

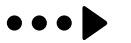

#### **http://www.epson.eu/pageyield**

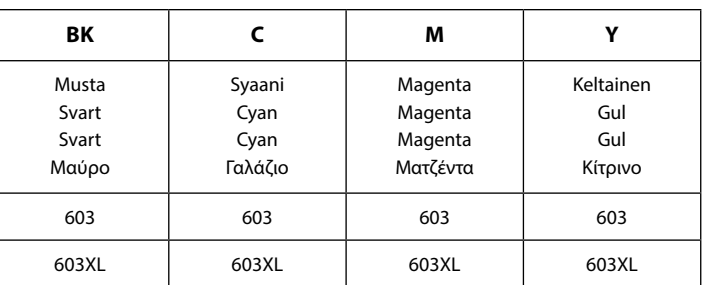

"XL" tarkoittaa suurta kasettia. / «XL» indikerer stor blekkpatron. /

"XL" anger den största patronen. / Το «XL» υποδεικνύει μεγάλο δοχείο μελάνης.

Meritähti / Starfish / Sjöstjärna / Αστερίας

**Ilmoitus tulostimen tiedonsiirrosta (vain Euroopassa sijaitseville käyttäjille)** Yhdistämällä tulostimen internetiin (suoraan tai tietokoneen kautta) lähetät tulostimen yksilöintitiedot Epsonille Japaniin. Epson käyttää näitä tietoja tarkistaakseen, onko tulostin Epsonin tukemassa ohjelmassa, ja säilyttää tiedot toistuvien tunnistautumisten välttämiseksi. Ensimmäistä kertaa tunnistauduttaessa voidaan lähettää tiedote, jonka voi tulostaa tulostimessa ja joka sisältää tietoja asiaankuuluvista tuotteista ja palveluista.

#### **Legg merke til skriverens informasjonsoverføring (bare for brukere i Europa)** Ved å koble skriveren til Internett (direkte eller gjennom en datamaskin), vil skriverens

identitet overføres til Epson i Japan. Epson vil bruke og lagre denne informasjonen til å sjekke om skriveren har støttet programvare, slik at bekreftelse ikke utføres flere ganger. Ved første tilfelle kan en bekreftelse bli sendt og skrevet ut på skriveren din med informasjon om relevante produkter og tjenester.

#### **Meddelande om Överföring av skrivarinformation (endast för användare inom Europa)**

När du ansluter skrivaren till internet (direkt eller via en dator) överförs skrivarens identitet till Epson i Japan. Epson kommer att använda denna information för att kontrollera om den ingår i något program som stöds av Epson och sparar uppgifterna för att förebygga återkommande bekräftelser. Första gången skickas kanske en bekräftelse och skrivs även ut på skrivaren tillsammans med information om relevanta produkter och tjänster.

#### **Ειδοποίηση σχετικά με τη Μετάδοση πληροφοριών εκτυπωτή (μόνο για τους χρήστες στην Ευρώπη)**

Συνδέοντας τον εκτυπωτή σας στο Internet (απευθείας ή μέσω υπολογιστή) θα μεταδώσετε την ταυτότητα του εκτυπωτή στην Epson στην Ιαπωνία. Η Epson θα χρησιμοποιήσει αυτές τις πληροφορίες για να ελέγχει αν υπάρχει κάποιο πρόγραμμα υποστηριζόμενο από την Epson και θα τις διατηρήσει για να αποφεύγει την επανάληψη γνωστοποιήσεων. Με την πρώτη ευκαιρία, μια γνωστοποίηση μπορεί να αποσταλεί και να εκτυπωθεί στον εκτυπωτή σας συμπεριλαμβάνοντας πληροφορίες για σχετικά προϊόντα και υπηρεσίες.

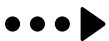

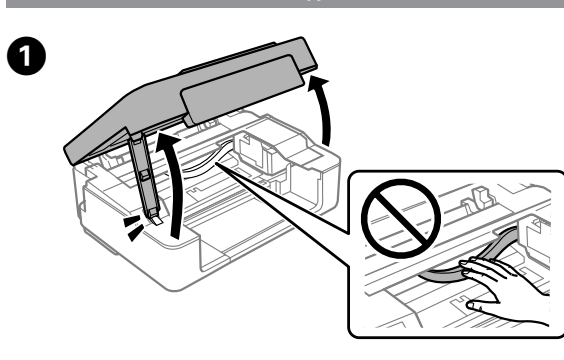

**Mustekasettien vaihtaminen / Skifte ut blekkpatroner / Byta bläckpatroner / Αντικατάσταση δοχείων μελανιού**

### **Paperin lisääminen / Legge inn papir / Fylla på papper / Τοποθέτηση χαρτιού**

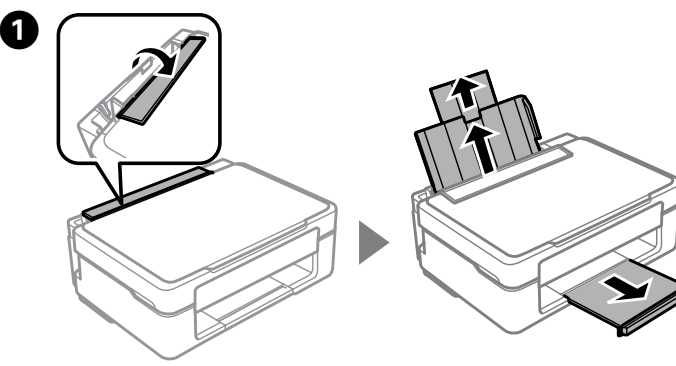

**Aloita kopiointi painamalla**  $\mathbb{B}^{\uparrow}$  tai  $\mathbb{B}^{\uparrow}$ . Trykk  $\overline{\mathbb{B}}^{\circ}$  eller  $\overline{\mathbb{B}}^{\circ}$  for å starte kopiering. Tryck på  $\overline{\mathbb{B}}^{\degree}$  eller  $\overline{\mathbb{B}}^{\degree}$  för att börja kopiera. Πατήστε ή για να ξεκινήσει η αντιγραφή.

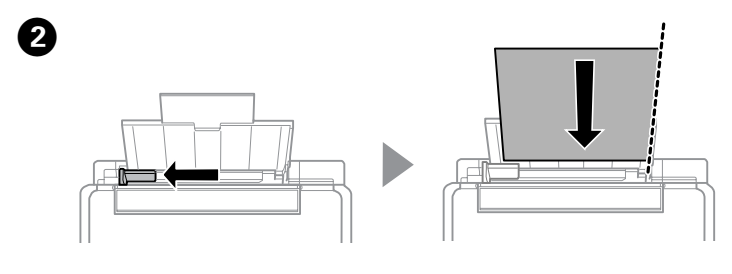

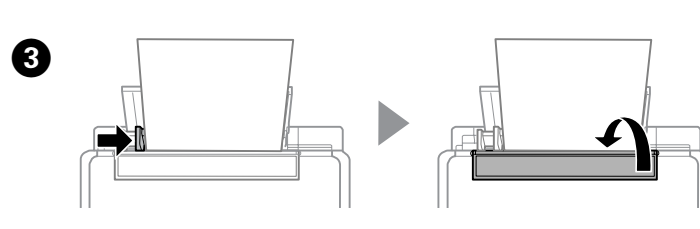

**Kopiointi / Kopiere / Kopiera / Αντιγραφή** B Siirrä mustekasetin pidikettä painamalla  $\heartsuit$ . Se pysähtyy merkin kohdalle, mikä ilmaisee loppuun kulutettua tai loppumaisillaan olevaa kasettia.

Trykk  $\bigcirc$  for å flytte blekkpatronholderen. Den stopper ved  $\mathcal{A}$ -merket for å indikere en tom eller nesten tom blekkpatron.

Tryck på  $\bigcirc$  för att flytta bläckpatronens hållare. Den stoppar vid -markeringen för att ange att en bläckpatron är tom eller nästan tom. Πατήστε για να μετακινήσετε τη βάση των δοχείων μελανιού. Σταματά στο σημάδι υποδεικνύοντας εξαντλημένο ή χαμηλής στάθμης δοχείο μελανιού.

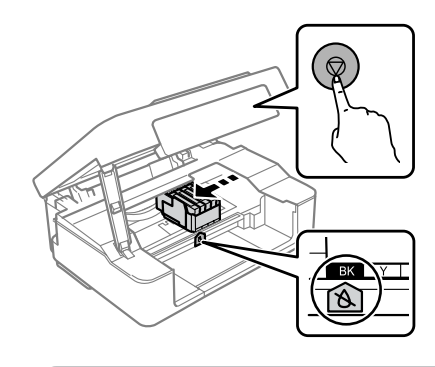

Trykk  $\bigcirc$ . Blekklading starter. Det tar rundt to minutter. Vent til U-lampen stopper å blinke.

Tryck på  $\bigcirc$ . Bläckpåfyllning startar. Det tar cirka två minuter. Vänta till -lampan slutar blinka.

Πατήστε  $\bigotimes$ . Ξεκινά η τροφοδοσία με μελάνι. Διαρκεί περίπου δύο λεπτά. Περιμένετε μέχρι να σταματήσει να αναβοσβήνει η λυχνία  $\bigcup$ .

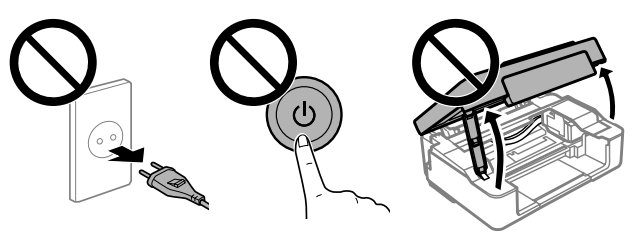

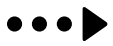

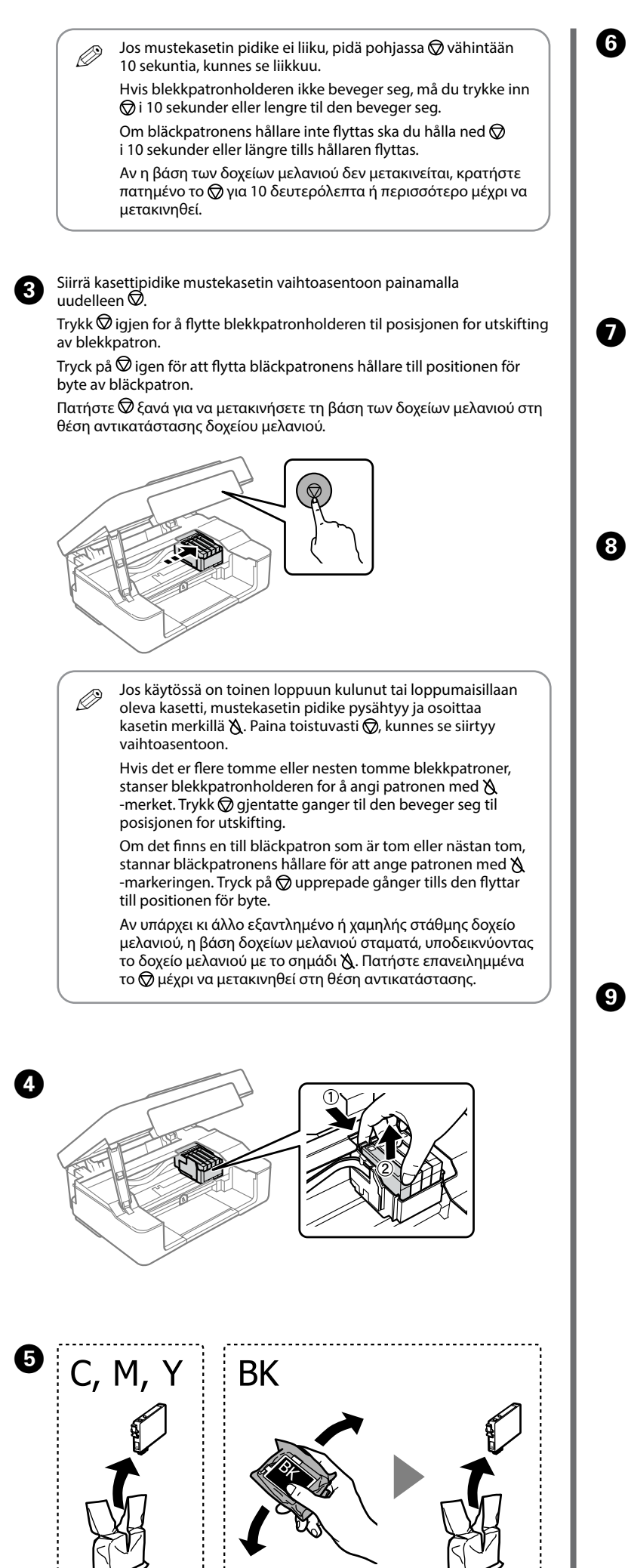

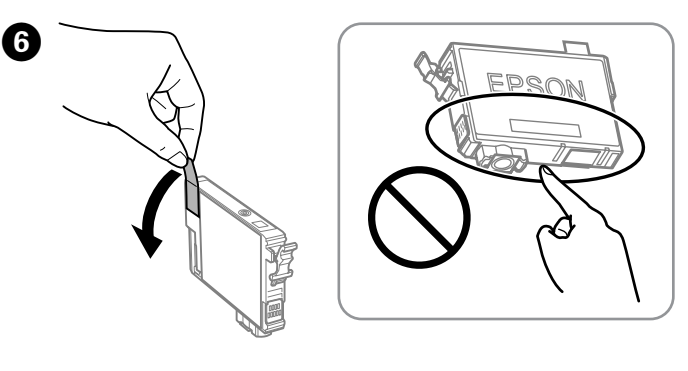

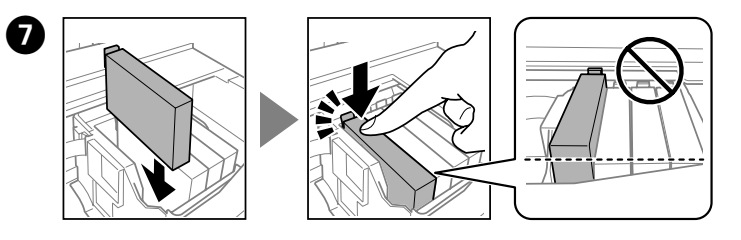

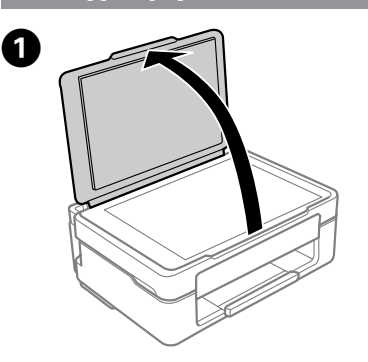

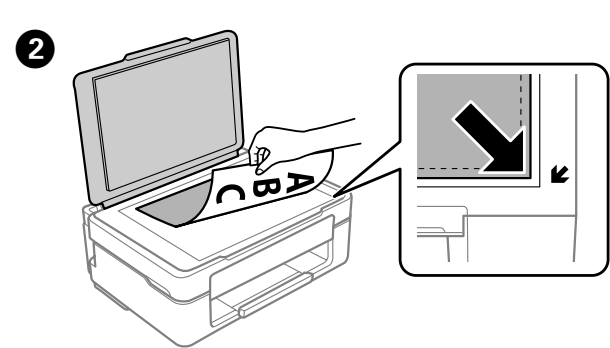

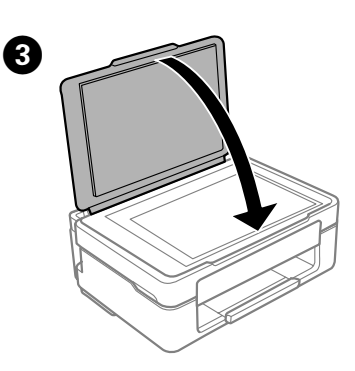

c Älä koskaan kosketa mustekasetteja, kun kasettipidike liikkuu. Ta aldri på blekkpatronene når blekkpatronholderen er i bevegelse.

Rör aldrig vid bläckpatronen medan dess hållare flyttas. Μην ακουμπάτε ποτέ τα δοχεία μελανιού ενώ μετακινείται η βάση τους.

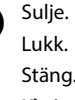

Κλείσιμο.

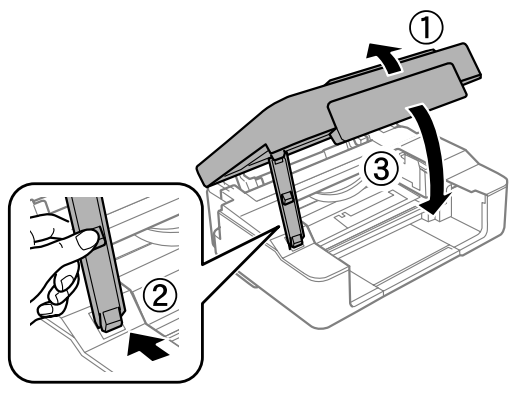

**O Paina ©. Musteen lataus alkaa. Tämä kestää noin kaksi minuuttia. Odota,** kunnes valo Ulakkaa vilkkumasta.

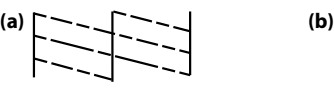

Tässä oppaassa annetaan perustiedot tuotteesta ja vianetsintävinkkejä. Katso lisätietoja *Käyttöoppaasta* (digitaalinen käyttöopas). Saat käyttöoppaiden uusimmat versiot seuraavilta verkkosivustoilta.

Denne veiledningen inneholder grunnleggende informasjon om ditt produkt og feilsøkingstips. Se *Brukerhåndboken* (digital håndbok) for flere detaljer. Du kan hente de nyeste versjonene av håndbøkene fra følgende nettsted.

Den här guiden innehåller grundläggande information om din produkt och felsökningstips. Se *Användarhandboken* (digital handbok) för mer information. Du kan hämta de senaste versionerna av handböckerna från följande webbplats.

D Suorita tulostuspään puhdistus. Pidä pohjassa @ 5 sekuntia, kunnes merkkivalo∪alkaa vilkkua.

Αυτός ο οδηγός περιλαμβάνει βασικές πληροφορίες σχετικά με το προϊόν και συμβουλές για λύσεις προβλημάτων. Ανατρέξτε στις *Οδηγίες χρήστη* (ψηφιακό εγχειρίδιο) για περισσότερες λεπτομέρειες. Μπορείτε να λάβετε τις τελευταίες εκδόσεις των παραπάνω εγχειριδίων από τις ακόλουθες ιστοσελίδες.

Samalla kun pidät pohjassa  $\mathbb{D}$ , paina  $\mathbb{Z}$ , kunnes virran merkkivalo palaa<br>tai vilkkuu, Suuttimon tarkistuskuvio tulostuu tai vilkkuu. Suuttimen tarkistuskuvio tulostuu. Hold inne  $\mathbb D$  og trykk  $\mathbb Q$  til strømlampen lyser eller blinker. Dysekontrollmønsteret skrives ut.

Medan du håller  $\overline{0}$  intryckt ska du trycka på  $\overline{2}$  tills strömlampan lyser eller blinkar. Munstyckeskontrollmönstret skrivs ut.

Κρατώντας πατημένο το  $\mathbb O$ , πατήστε  $\mathfrak D$  μέχρι να αρχίσει να αναβοσβήνει ή να ανάψει η λυχνία λειτουργίας. Εκτυπώνεται το μοτίβο ελέγχου ακροφυσίων.

> Euroopan ulkopuolella / Utenfor Europa / Utanför Europa / Για περιοχές εκτός Ευρώπης  **http://support.epson.net/**

 $\boldsymbol{\Theta}$ Tarkista tulostettua kuviota. Jos havaitset puuttuvia osia tai katkenneita viivoja, kuten kohdassa (a), siirry seuraavaan vaiheeseen.

> Euroopassa / For Europa / För Europa / Για Ευρώπη

#### **http://www.epson.eu/support**

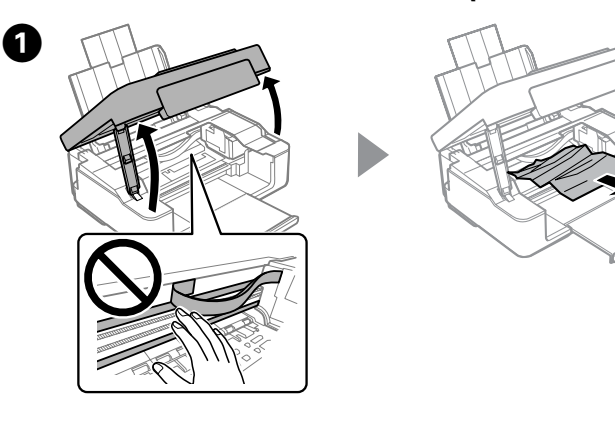

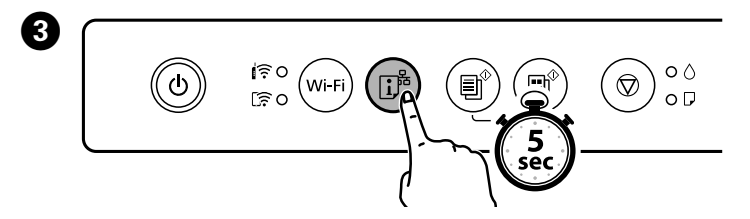

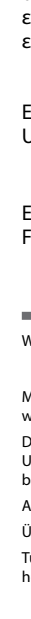

D

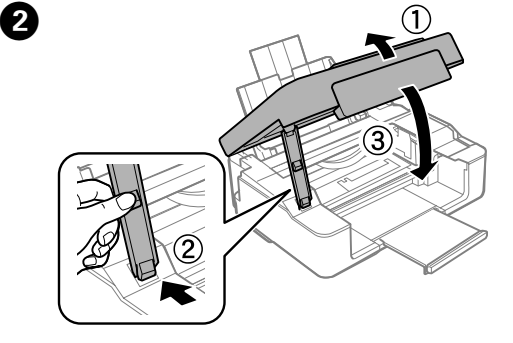

**Paperitukoksen poistaminen / Fjerne papirstopp / Rensa papperstrassel / Επίλυση εμπλοκής χαρτιού**

> Puhdistuksessa käytetään jonkin verran mustetta jokaisesta kasetista, joten suorita puhdistus vain, jos tulostuslaatu on heikentynyt. Gjennomfør rengjøring av skrivehodet. Hold inne  $\odot$  i 5 sekunder til

### **Wi-Fi Direct -yhteys / Wi-Fi Direct-tilkobling / Wi-Fi Direct-anslutning / Σύνδεση Wi-Fi Direct**

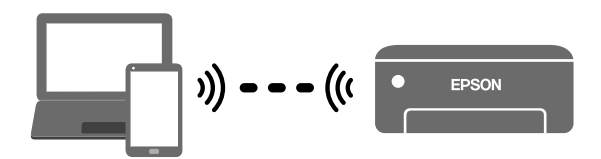

**Takaisin / Svart / Baksida / Πίσω**

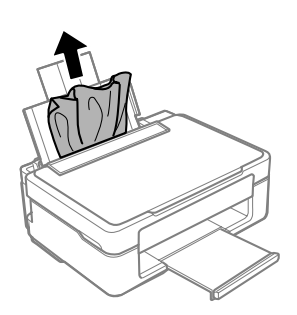

**Tulostimen sisällä / Inni skriveren / Skrivarens insida / Μέσα στον εκτυπωτή**

> hvis utskriftskvaliteten går ned. Rengör skrivhuvudet. Håll  $\bigcirc$  intryckt i 5 sekunder tills U-lampan blinkar.

Εκτελέστε καθαρισμό κεφαλής εκτύπωσης. Κρατήστε πατημένο το  $\textcircled{z}$  για 5 δευτερόλεπτα, έως ότου η λυχνία  $\bigcup$  αρχίσει να αναβοσβήνει. Ο καθαρισμός χρησιμοποιεί λίγο μελάνι από όλα τα δοχεία μελανιού, γι' αυτό εκτελείτε καθαρισμό μόνο όταν η ποιότητα εκτύπωσης μειώνεται.

Undersøk det trykte mønsteret. Hvis du merker at det mangler segmenter eller at linjer er ødelagte som vist i (a), går du til neste trinn.

Undersök det utskrivna mönstret. Om du märker att det saknas delar eller att det finns brutna linjer såsom visas på (a), gå till nästa steg.

A Kytke tulostin pois päältä. Slå av skriveren.

> $\boldsymbol{\Theta}$ Lisää 3 arkkia A4-kokoista paperia. Legg i tre ark med A4-papir. Fyll på tre ark papper i A4-storlek. Τοποθετήστε 3 φύλλα χαρτιού μεγέθους Α4.

Εξετάστε το τυπωμένο μοτίβο. Αν παρατηρήσετε να λείπουν τμήματα ή να υπάρχουν διακεκομμένες γραμμές όπως φαίνεται στο (a), προχωρήστε στο επόμενο βήμα.

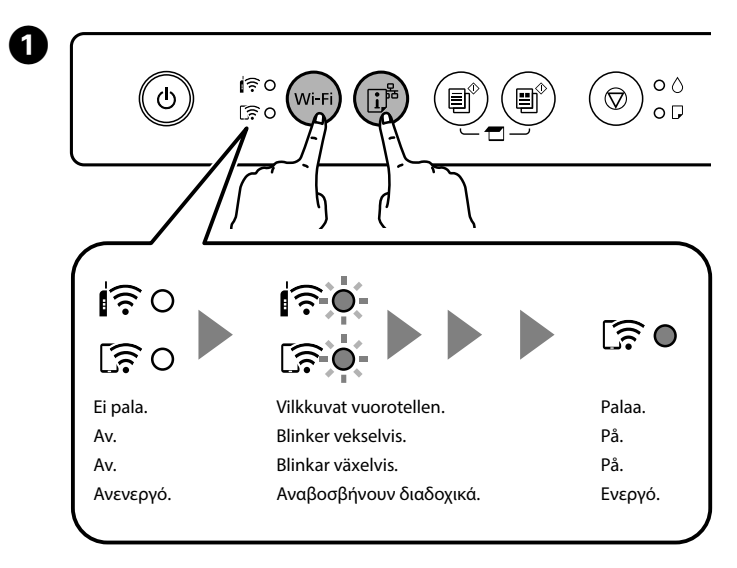

-lampen begynner å blinke. Rengjøring bruker litt blekk fra alle patronene, så utfør kun rengjøring

Rengöringen förbrukar en viss mängd bläck från alla patroner. Rengör därför endast om utskriftskvaliteten försämras.

Stäng av skrivaren. Απενεργοποιήστε τον εκτυπωτή.

> Tüketicilerin şikayet ve itirazları konusundaki başvuruları tüketici mahkemelerine ve tüketici hakem heyetlerine yapılabilir.

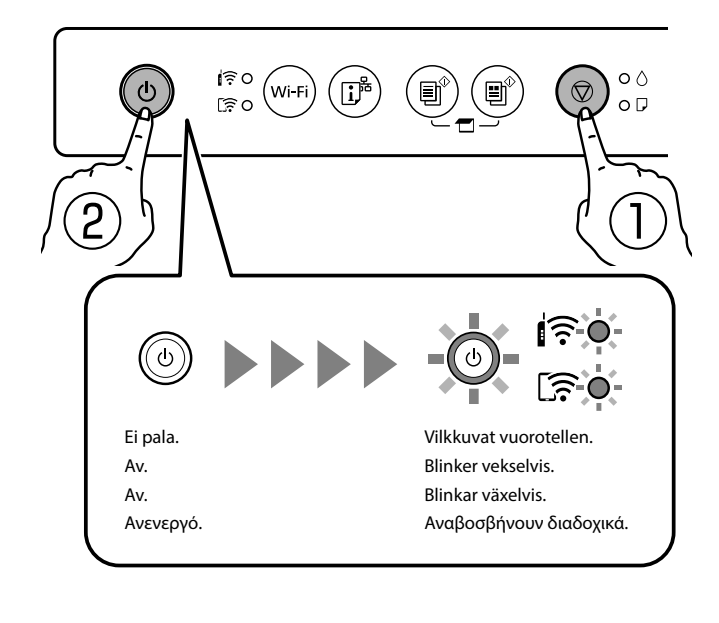

Voit liittää tietokoneita ja älylaitteita tulostimeen suoraan ilman langatonta tukiasemaa tai reititintä. Jos Wi-Fi Direct -yhteyden muodostaminen epäonnistuu, katso lisätietoja *Käyttöoppaasta*.

Du kan koble datamaskiner eller smarte enheter direkte til skriveren uten en trådløs ruter. Hvis du ikke kan koble til med en Wi-Fi Direct-kobling, kan du se *Brukerhåndbok*.

Du kan ansluta datorer eller smartenheter direkt till skrivaren utan en trådlös router. Om du inte kan ansluta med en Wi-Fi Direct-anslutning ska du läsa *Användarhandboken*.

Μπορείτε να συνδέσετε υπολογιστές ή έξυπνες συσκευές απευθείας στον εκτυπωτή, χωρίς ασύρματο δρομολογητή. Αν δεν μπορείτε να συνδεθείτε με σύνδεση Wi-Fi Direct, δείτε τον *Οδηγό χρήστη*.

Tämä toiminto suoritetaan vain kerran.

Dette steget er ikke nødvendig fra og med andre gang. Detta steg är inte obligatoriskt från och med andra gången. Αυτό το βήμα δεν θα απαιτείται από τη δεύτερη φορά.

Valitse tietokoneen verkkoyhteysruudussa tai älylaitteen Wi-Fi-ruudussa sama SSID-tunnus, joka näytetään verkon tilasivulla, muodostaaksesi yhteyden, ja syötä sitten salasana.

For å koble til velger du samme SSID som vises på nettverksstatusarket på datamaskinens skjermbilde for nettverkstilkobling eller smartenhetens skjermbilde for Wi-Fi, og angir deretter passordet.

På datorns skärm för nätverksanslutning eller på smartenhetens Wi-Fi-skärm ska du välja samma SSID som visas på nätverksstatusarket för att ansluta och sedan ange lösenordet.

Στην οθόνη σύνδεσης δικτύου του υπολογιστή ή στην οθόνη Wi-Fi της έξυπνης συσκευής επιλέξτε την ονομασία SSID που εμφανίζεται στο φύλλο κατάστασης δικτύου για να συνδεθείτε και έπειτα πληκτρολογήστε τον κωδικό πρόσβασης.

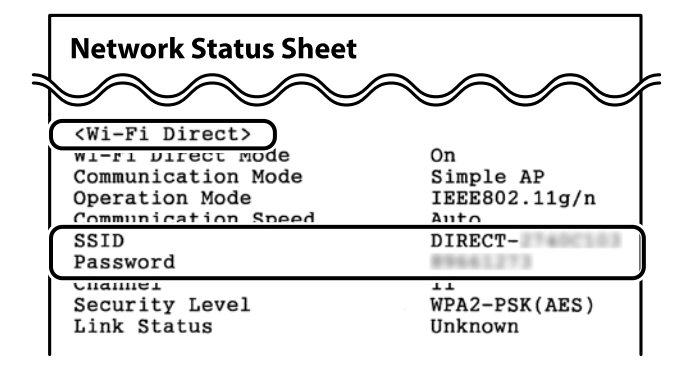

### **Tulostuslaatuohje / Hjelp om utskriftskvalitet / Hjälp med utskriftskvalitet / Βοήθεια ποιότητας εκτύπωσης**

Q Jos havaitset tulosteissa puutteita tai rikkonaisia rivejä, tulosta suuttimen tarkistuskuvio ja tarkista, ovatko tulostuspään suuttimet tukkeutuneet.

Hvis det er segmenter som mangler eller linjer som er brutt i utskriftene dine, skriver du ut et dysekontrollmønster for å kontrollere om skriverhodedysene er tilstoppet.

Om du ser segment som saknas eller brutna linjer i dina utskrifter skriver du ut ett mönster för munstyckskontroll för att kontrollera om munstyckena är igensatta.

Αν παρατηρήσετε τμήματα που λείπουν ή σπασμένες γραμμές στις εκτυπώσεις σας, εκτυπώστε ένα μοτίβο ελέγχου ακροφυσίων για να ελέγξετε αν τα ακροφύσια της κεφαλής εκτύπωσης είναι φραγμένα.

Windows® is a registered trademark of Microsoft Corporation.

Maschinenlärminformations-Verordnung 3. GPSGV: Der höchste Schalldruckpegel beträgt 70 dB(A) oder weniger gemäss EN ISO 7779.

Das Gerät ist nicht für die Benutzung im unmittelbaren Gesichtsfeld am Bildschirmarbeitsplatz vorgesehen. Um störende Reflexionen am Bildschirmarbeitsplatz zu vermeiden, darf dieses Produkt nicht im u baren Gesichtsfeld platziert werden.

AEEE Yönetmeliğine Uygundur.

Ürünün Sanayi ve Ticaret Bakanlığınca tespit ve ilan edilen kullanma ömrü 5 yıldır.

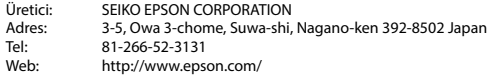

The contents of this manual and the specifications of this product are subject to change without notice.